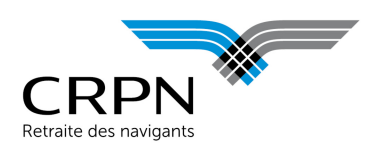

# 1. Téléchargement du modèle de fichier

Vous trouverez le modèle de fichier à télécharger sur le tableau de bord de votre [espace employeur](https://www.crpn.fr/private/) :

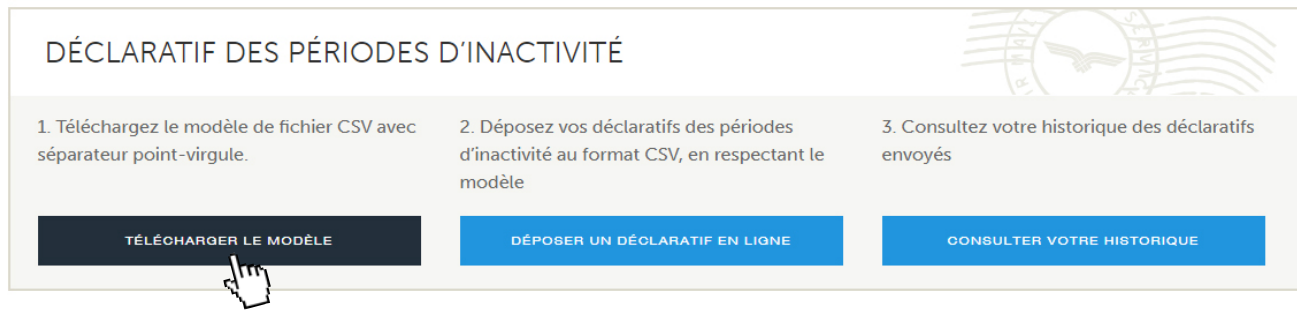

## 2. Modèle de données du fichier d'entrée

Le fichier transmis doit être au format CSV avec séparateur point-virgule. Voici le détail de la structure de données :

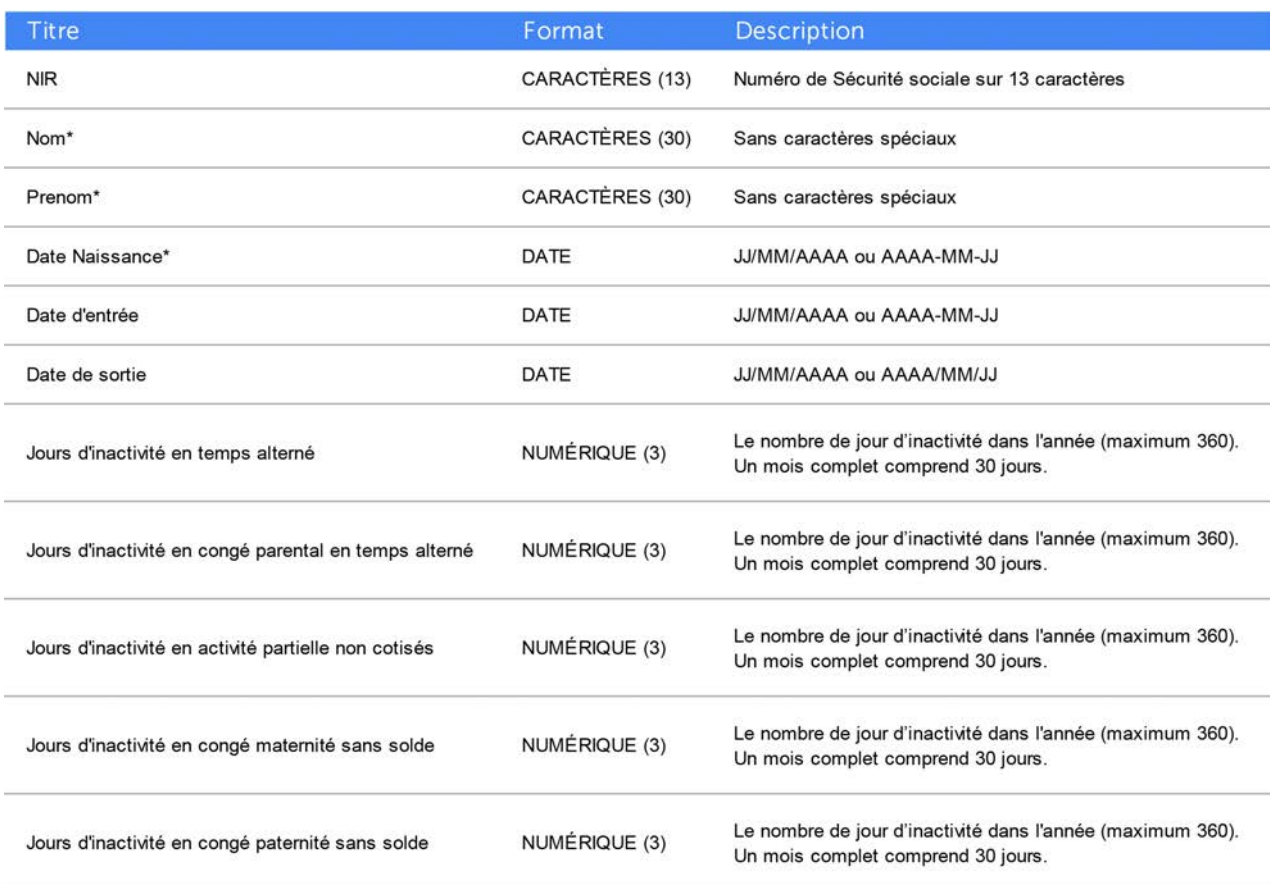

\* Champs obligatoires

Page 1 sur 3

Mise à jour juin 2021

Mise à jour juin 2021

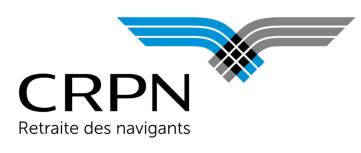

### 3. Dépôt du déclaratif

Une fois les données complétées sur le fichier, vous pouvez déposer votre déclaratif des périodes d'inactivité en ligne.

Le déclaratif déposé sera automatiquement attribué à l'année d'exercice sélectionnée. Un nouveau dépôt sur la même année annule et remplace le précédent. En cas d'établissements multiples au sein d'un même compte employeur CRPN, merci de regrouper les informations de l'ensemble des navigants sur un même fichier.

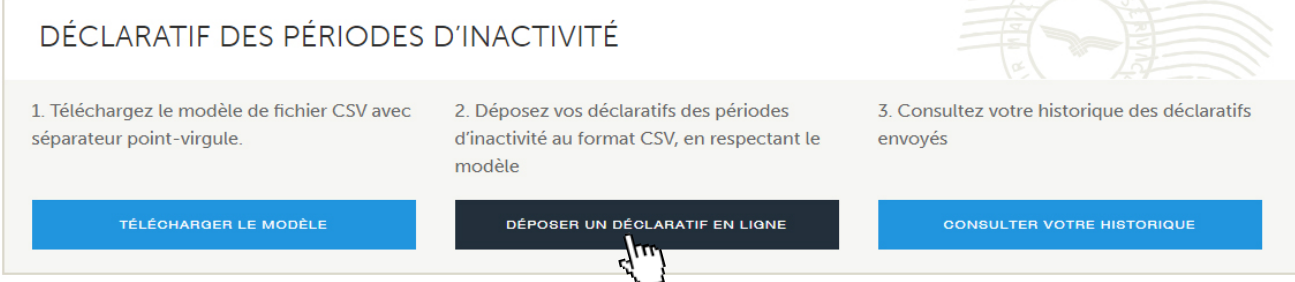

A l'importation, un contrôle sur la structure du fichier est effectué. Un écran récapitule vos données, veillez à les vérifier avant de cliquer sur le bouton "VALIDER" pour finaliser le dépôt (disponible uniquement si le fichier est valide).

En cas d'anomalie, vous disposez d'un écran avec l'affichage en rouge des cellules concernées. Le détail de l'erreur est consultable au survol ou dans la liste détaillée sous le tableau.

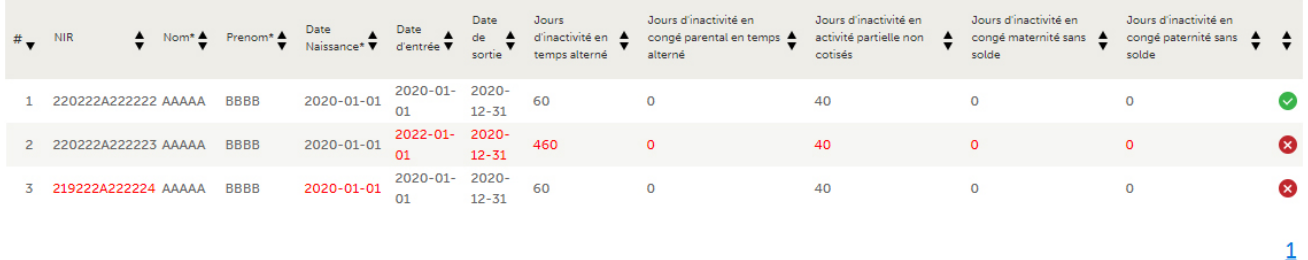

Le fichier comporte 9 erreur(s). Vous pouvez consulter l'erreur en survolant les champs concernés en rouge ou dans le log ci-dessous

Merci de corriger et de renvover le fichier

#2[Date d'entrée] : La date d'entrée doit être inférieure à la date de sortie (AAAAA BBBB) #2<sup>[Date de sortie] : La date d'entrée doit être inférieure à la date de sortie (AAAAA BBBB)</sup> #2[Date de sortie] : La date d'entrée doit être inférieure à la date de sortie (AAAAA BBBB)<br>#2[Jours d'inactivité en temps alterné] : Le nombre de jours doit être compris entre 0 et 360 (AAAAA BBBB)<br>#2[Jours d'inactivité e

Mise à jour juin 2021 Mise à jour juin 2021

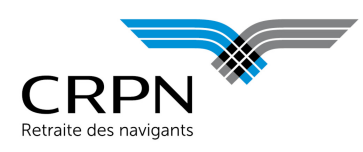

# Déclaratif des périodes d'inactivité

## 4. Historique des dépôts

Vos dépôts de déclaratifs des périodes d'inactivité sont consultables dans l'historique :

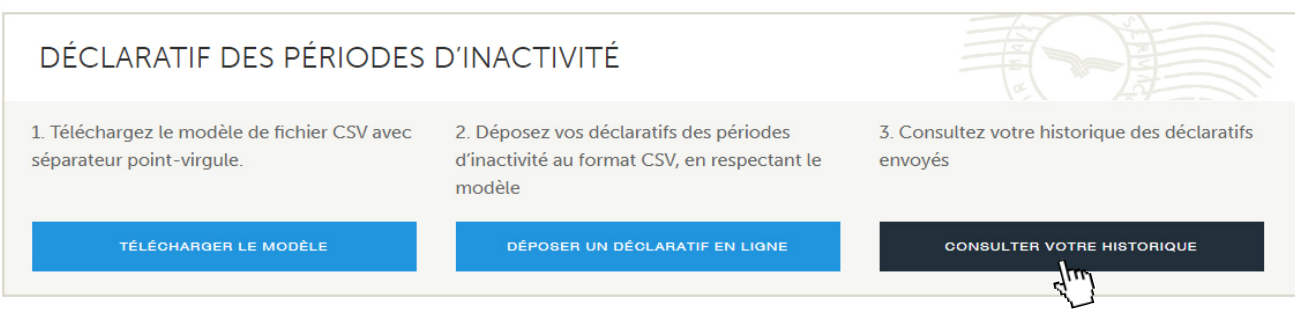

### Rappel : en cas de dépôts multiples pour la même année, seul le dernier sera pris en compte (coche verte).

DÉCLARATIF DES PÉRIODES D'INACTIVITÉ

Accueil > Espace employeur > Déclaratif des périodes d'inactivité

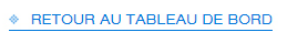

#### **HISTORIQUE DES IMPORTATIONS**

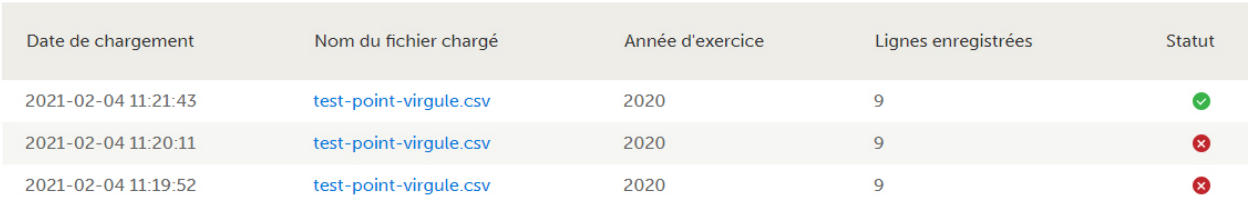

Z O I H V N A O L Z I , Q W U I H O Z

 $\frac{Z}{D}$ 

 $-1$  C E

 $\circ$  $\overline{z}$ 

 $\bigcirc$  $\overline{\mathbf{L}}$ 

 $\mathsf Z$ 

RMATIO